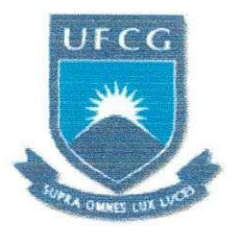

## **UNIVERSIDADE FEDERAL DE CAMPINA GRANDE CENTRO DE ENGENHARIA ELÉTRICA E INFORMÁTICA UNIDADE ACADÊMICA DE ENGENHARIA ELÉTRICA**

## **TRABALHO DE CONCLUSAO DE CURSO**

# **SISTEMA DE TRANSMISSAO DIGITAL USANDO MATLAB**

Aiuno

Johannes Dantas de Medeiros Junior johannesee@gmail.com

**Orientador** 

Prof. Dr. Edmar Candeia Gurjão [ecandeia@dee.ufcg.edu.br](mailto:ecandeia@dee.ufcg.edu.br) 

Campina Grande, Dezembro de 2008

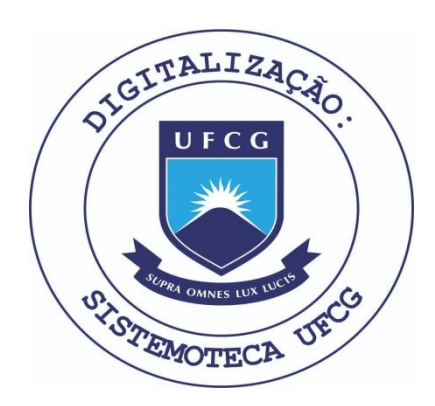

Biblioteca Setorial do CDSA. Fevereiro de 2021.

Sumé - PB

## **JOHANNES DANTAS DE MEDEIROS JÚNIOR**

## **SISTEMA DE TRANSMISSAO DIGITAL USANDO MATLAB**

**Trabaiho de Conciusao de Curso apresentado a Universidade Federal de Campina Grande, como requisito parciai para a obtencao do titulo de Engenheiro Eletricista.** 

**Orientador: Prof. Dr. Edmar Candeia Gurjao** 

## **Dedicatoria**

Aos meus pais, Johannes e Lúcia, à minha irmã, Palas Ateneia e ao meu tio, Giovanni Bosco.

## **Lista de Figuras**

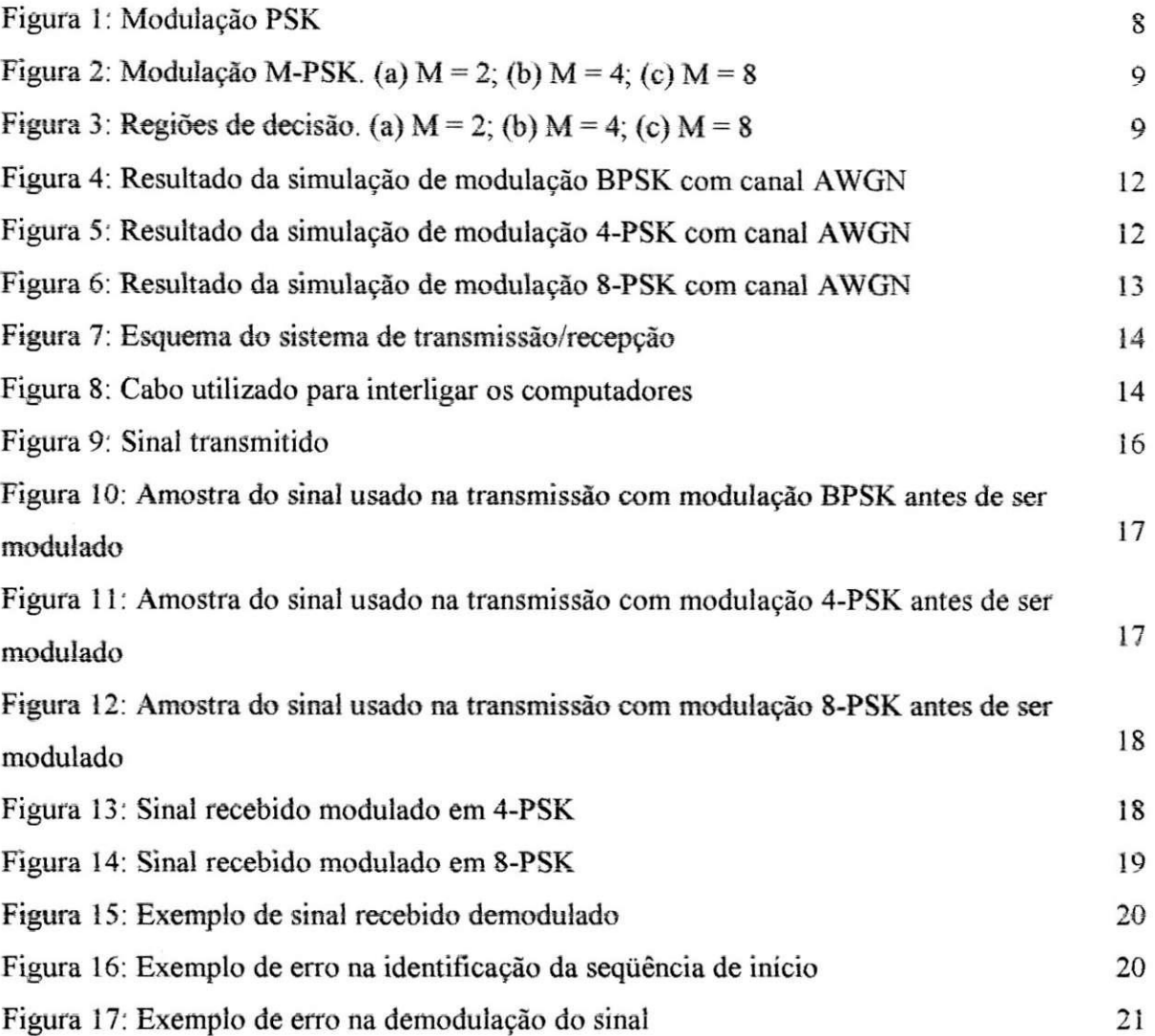

## **Lista de Tabeias**

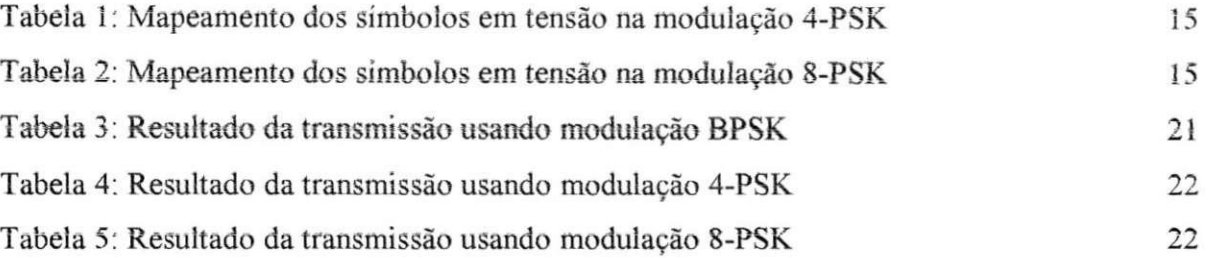

## **Sumario**

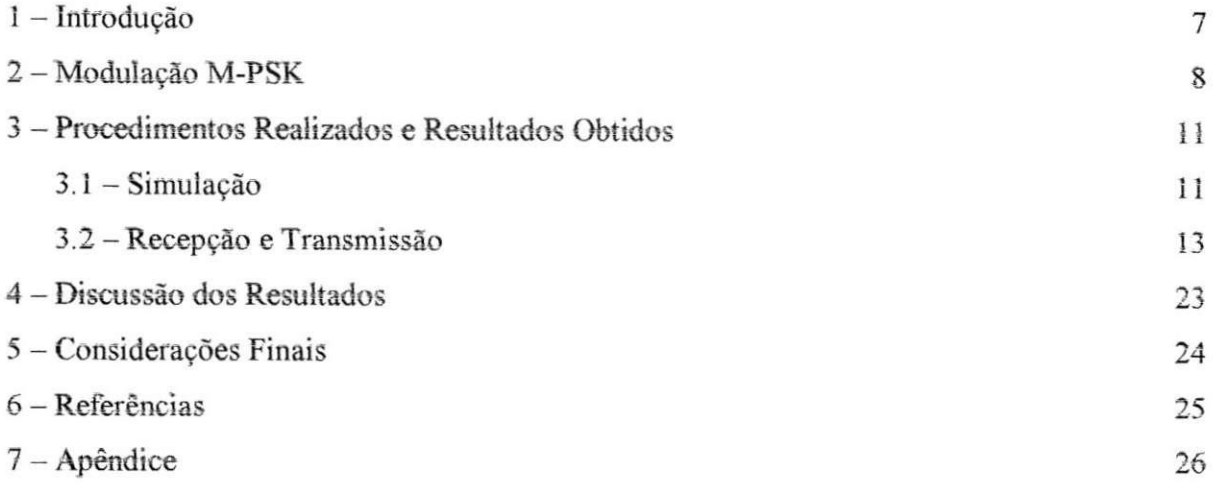

## 1 - Introdução

Como nos sistemas analógicos, nos sistemas de comunicação digital muitas vezes os sinais devem ser modulados antes de serem transmitidos, dos diversos tipos de modulação digital existentes a modulação M-ary Phase Shift Keying (M-PSK) foi estudada neste trabalho devido ao seu grande uso.

A seguir será apresentado como é realizada a modulação M-PSK, assim como resultados de simulações de transmissão de sinais por canais com ruido branco aditivo *{Additive White Gaussian Noise -* AWGN). Tambem sao apresentados procedimentos para transmitir sinais usando esse tipo de modulação entre dois computadores usando suas respectivas placas de som, em todos os casos foi usado o programa Matlab® para realizar as tarefas.

Ao final do trabalho sao apresentados e discutidos os resultados e algumas considerações são feitas, no apêndice são apresentadas as rotinas em Matlab® para realizar as tarefas apresentadas no trabalho.

## **2 - Modulacao M-PSK**

A modulação PSK é uma modulação digital na qual a fase do sinal modulado é determinada a partir dos valores dos dados da informação. Quando é usado um sinal binário teremos uma fase de 0° para um bit e 180° para o outro, já a amplitude do sinal modulado é constante, como mostrado na figura 1.

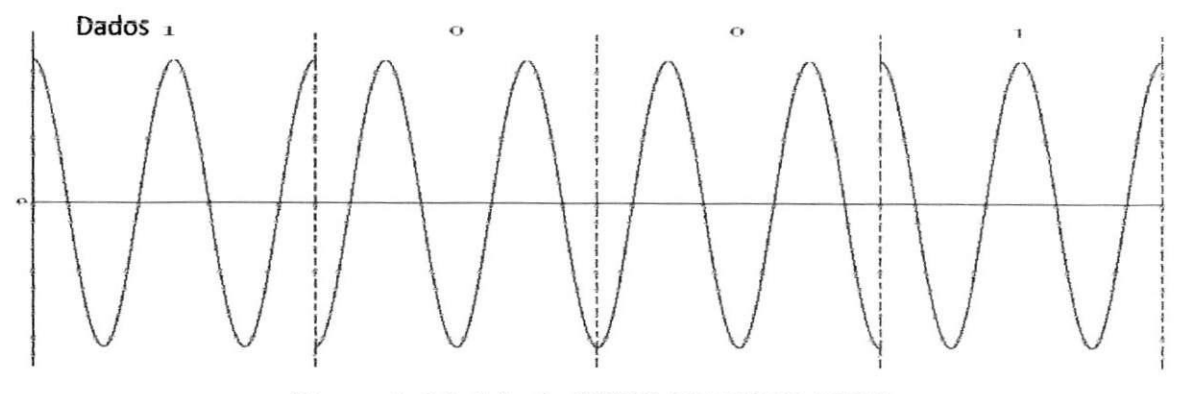

Figura 1: Modulação BPSK (HAYKIN, 2004)

A modulação mostrada na figura 1 é feita utilizando somente dois símbolos, 0 e 1, devido a este fato ela é denominada 2-PSK ou BPSK, onde "B" significa *Binary*, no entanto é possível realizar modulação de sinais com mais símbolos usando essa técnica, resultando nas modulações M-PSK, onde  $M = 2<sup>n</sup>$ , com n sendo um número natural.

Sistemas com modulação M-PSK são usados em detrimento da BPSK para transmitir sinais quando a necessidade é conservar a largura de banda, mesmo necessitando de aumento da potência do sinal. O uso de modulação M-PSK proporciona redução de n vezes na largura de faixa de transmissão necessária em relação à BPSK (HAYKIN, 2004).

Os sinais sao modulados em M-PSK atribuindo-se uma fase a cada um dos M simbolos, por exemplo, na modulação BPSK são usadas as fases de 0° e 180° para representar os bits 0 e 1, respectivamente. Os mapeamentos dos símbolos para as fases para a modulação M-PSK com  $M = 2$ , 4 e 8 são mostrados na figura 2.

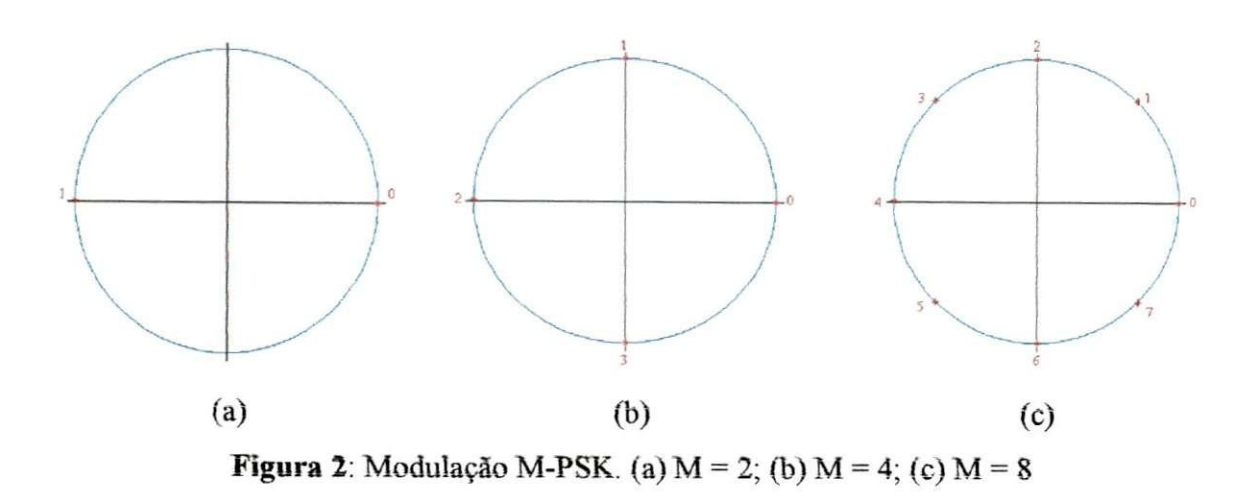

Para realizar a demodulação M-PSK é necessário delimitar uma região de decisão para que o sinal seja recuperado corretamente, na modulação BPSK a decisão é feita baseada na parte real do sinal, caso seja positiva o bit é mapeado para 0, caso contrário para 1. Na figura 3 são mostradas as regiões de decisão para as modulações M-PSK,  $M = 2$ , 4 e 8.

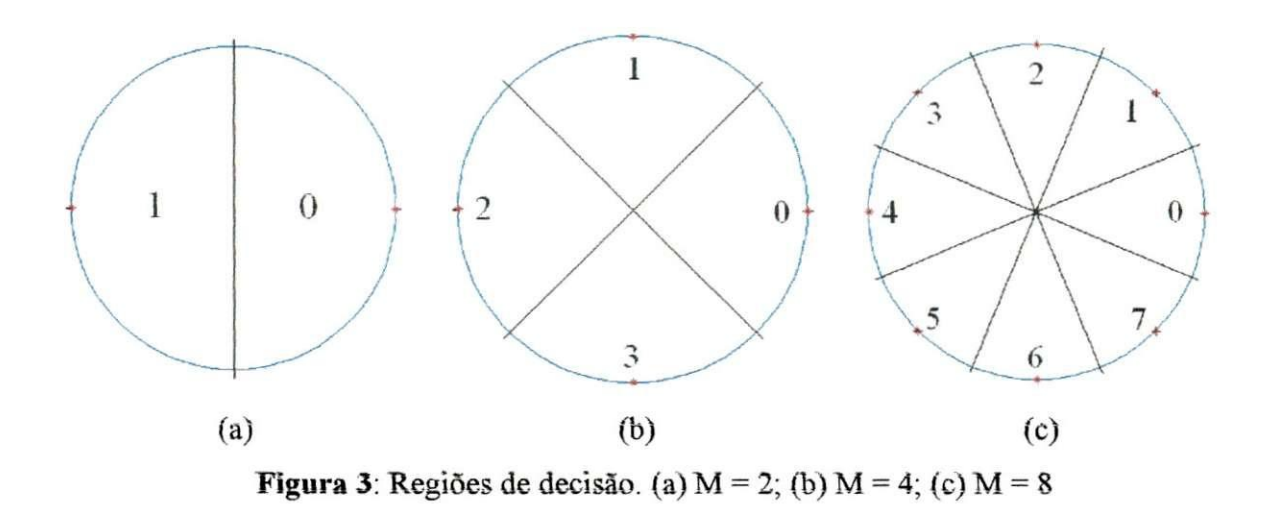

A região de decisão é necessária porque quando o sinal é transmitido através de um canal ele sofre a influência de ruido, se o modelo de canal for conhecido e possivel estimar o erro na transmissao a partir da relacao sinal ruido (SNR, *Signal to Noise Ratio).* No caso do canal AWGN temos as seguintes expressões para estimar a probabilidade de erro de símbolo P<sub>M</sub> (PROAKIS, SALEHI, 1998).

Para  $M = 2$ , temos:

$$
P_2 = Q \left( \sqrt{\frac{2E_b}{N_o}} \right) \tag{1}
$$

Para  $M > 2$ :

$$
P_M = 2Q \left( \sqrt{\frac{2kE_b}{N_o}} \sin \frac{\pi}{M} \right) \tag{2}
$$

Onde,  $k = log_2(M) e E_b/N_0 e$  a SNR por bit do sinal.

Para obtermos a probabilidade de erro de bit, temos a seguinte aproximação:

$$
P_b = \frac{1}{k} P_M \tag{3}
$$

## **3 - Procedimentos Realizados e Resultados Obtidos**

Foram desenvolvidas rotinas para realizar modulação e demodulação M-PSK, rotinas para estimar a probabilidade de erro da transmissao de sinais em canais AWGN usando esse tipo de modulação e rotinas para transmitir e receber sinais usando modulação M-PSK através da placa de som de um computador. Para testes foram utilizadas as modulações BPSK, 4-PSK e 8-PSK. Todas as rotinas foram desenvoividas usando o Matlab® versao 6.5, essas rotinas são apresentadas no Apêndice.

### **3.1 - Simulacao**

Inicialmente foi desenvolvida uma rotina que realiza a modulação e depois a demodulação M-PSK de um sinal, ao final, o sinal resultante da demodulação era comparado com o sinal original. Para realizar a modulacao foi usada a funcao do Matlab *dmodce* e para realizar a demodulação *ddemodce*. Utilizou-se a transmissão de 10 000 bits. Foi observado que os bits foram demodulados corretamente, resultando em erro de 0%.

Posteriormente foram realizadas simulações de transmissão de sinais modulados em M-PSK através de canais AWGN, foram feitas duas rotinas, uma para modulação BPSK e outra para as modulações 4 e 8-PSK, foram feitas cem simulações para cada uma das três modulações e também foram enviados 10 000 bits.

Para obter os valores teóricos foram usadas as equações 1, 2 e 3, para obter o valor simulado foi usada a função gera ruido que gera ruído branco. Posteriormente esse ruído era somado ao sinal original e depois o sinal resultante era demodulado e comparado com o sinal original e o erro determinado para cada valor de SNR utilizado, esses valores variaram de 0 a 14 dB. As curvas obtidas sao mostradas nas figuras 4, 5 e 6.

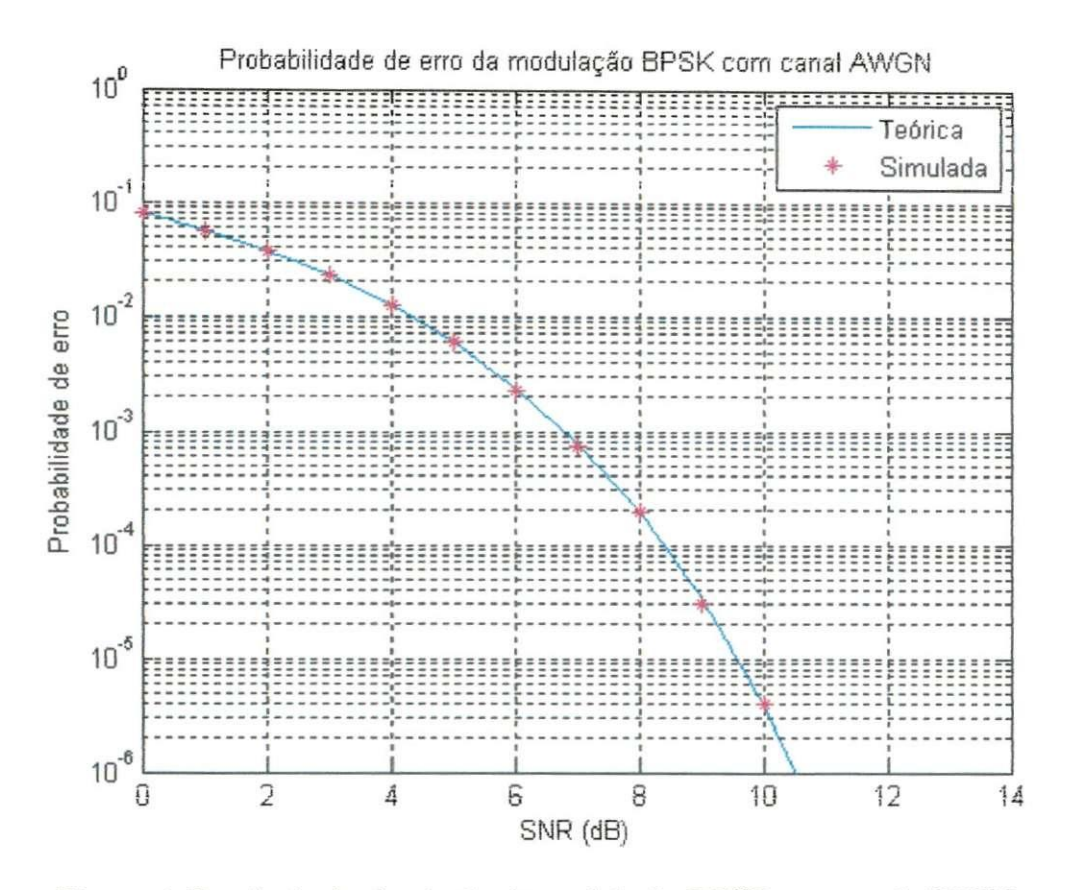

Figura 4: Resultado da simulação de modulação BPSK com canal AWGN

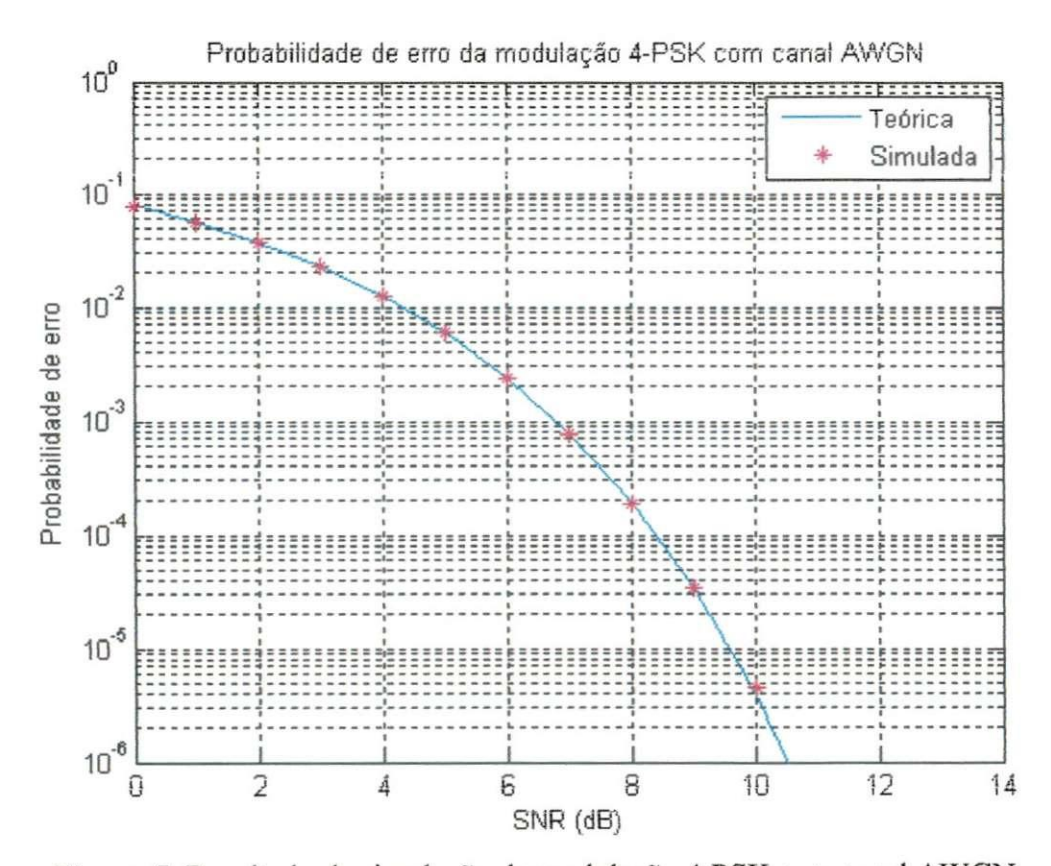

Figura 5: Resultado da simulação de modulação 4-PSK com canal AWGN

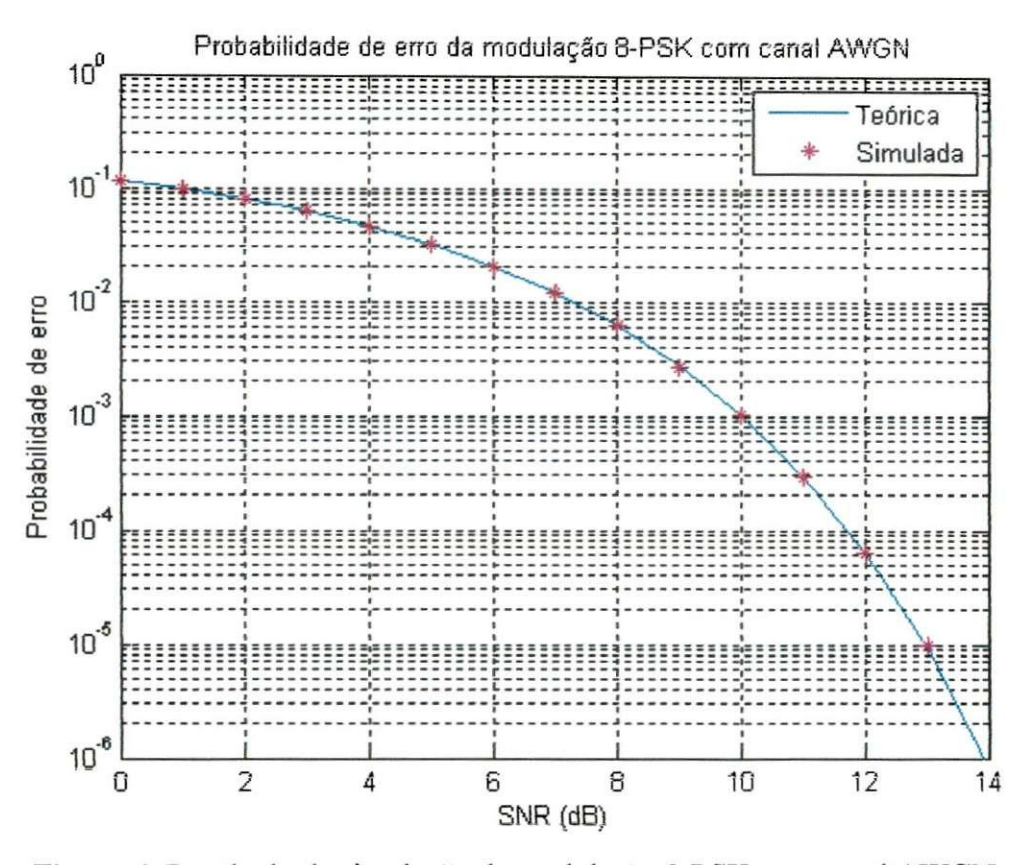

Figura 6: Resultado da simulação de modulação 8-PSK com canal AWGN

Também foram implementados algoritmos para realizar as modulações e demodulações BPSK, 4-PSK e 8-SPK, os resultados desses algoritmos foram comparados com os resultados das funções do Matlab, essas simulações foram realizadas 10 000 vezes, para cada modulação e demodulação, em todas elas o erro foi igual a 0%.

#### **3.2 - Reeepcao e Transmissao**

Outra parte do trabalho consistiu em transmitir e receber dados usando modulação M-PSK, novamente com  $M = 2$ , 4 e 8. Para realizar esse procedimento foram utilizados dois computadores equipados com placa de som, um computador foi usado como transmissor e outro como receptor. Na figura 7 é mostrada uma representação desse sistema e na figura 8 é mostrado o cabo utilizado para interligar os dois computadores, o cabo utilizado e um cabo P2-Macho/P2-Macho, os conectores P2 tambem sao conhecidos como 3,5 mm.

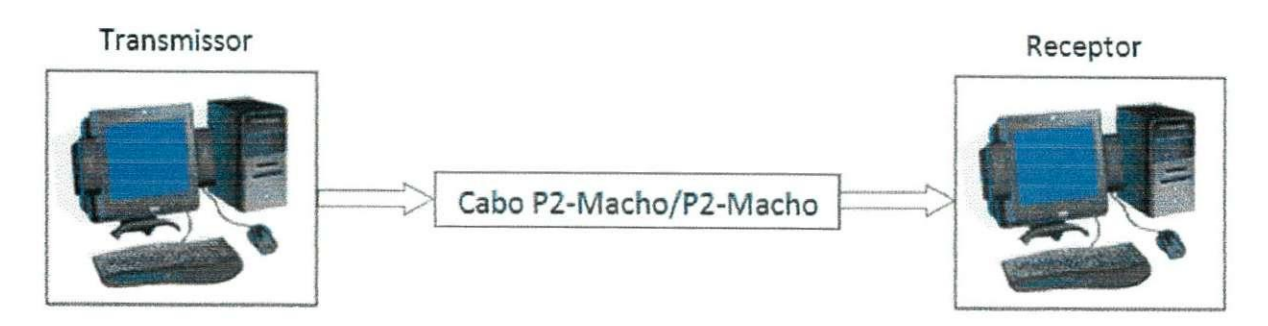

**Figura 7:** Esquema do sistema de transmissao/recepcao

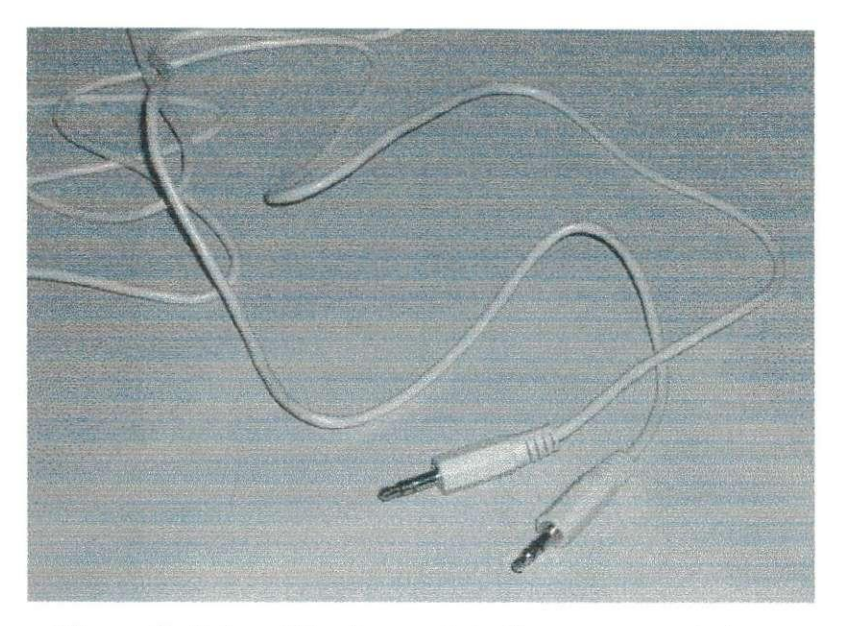

**Figura 8:** Cabo utilizado para interligar os computadores

Para realizar a transmissão e a recepção foram utilizadas funções do Matlab disponiveis na *Data Acquisition Toolbox,* essas funcdes permitem enviar e receber dados utilizando a placa de som do computador.

A placa de som trabalha com valores de tensão de  $-1$  V a  $+1$  V, assim o sinal modulado devia ser adequado a essa faixa de valores, quando foi utilizada a modulacao BPSK isso não trouxe problemas porque usamos somente dois valores, então o bit 0 foi mapeado para 1 V e o bit 1 para -1 V.

No entanto ao utilizar as modulações 4 e 8-PSK foi necessário realizar alguns ajustes, pois os sinais resultantes dessas modulações são números complexos, mas o dispositivo só trabalha com valores reais, assim cada simbolo foi mapeado para certo valor de tensão. Esse mapeamento é mostrado nas tabelas 1 e 2.

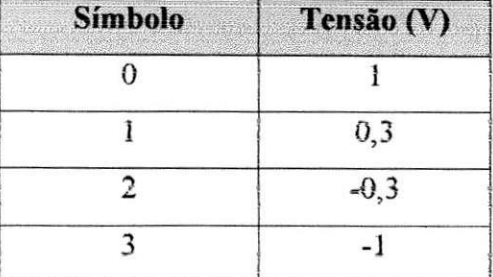

Tabela 1: Mapeamento dos símbolos em tensão na modulação 4-PSK

Tabela 2: Mapeamento dos símbolos em tensão na modulação 8-PSK

| <b>Símbolo</b> | Tensão (V) |
|----------------|------------|
| $\theta$       |            |
| ĩ              | 0,75       |
| 2              | 0,50       |
| 3              | 0,25       |
| 4              | $-0,20$    |
| 5              | $-0,40$    |
| 6              | $-0,65$    |
| 7              | -1         |

Esses valores foram obtidos de modo a facilitar a demodulação do sinal posteriormente, pois o valor que sera obtido na saida depende do volume do alto-falante do transmissor, esse fato é mostrado na figura 9, onde são mostradas duas saídas obtidas para o mesmo sinal enviado, mas com volumes diferentes. Na 9.a e mostrada a saida com o volume maximo e na 9.b com o volume em torno de 15% do maximo. O sinal mostrado foi adquirido no computador receptor, para visualiza-lo foi usado o programa *Soundcard Scope.* 

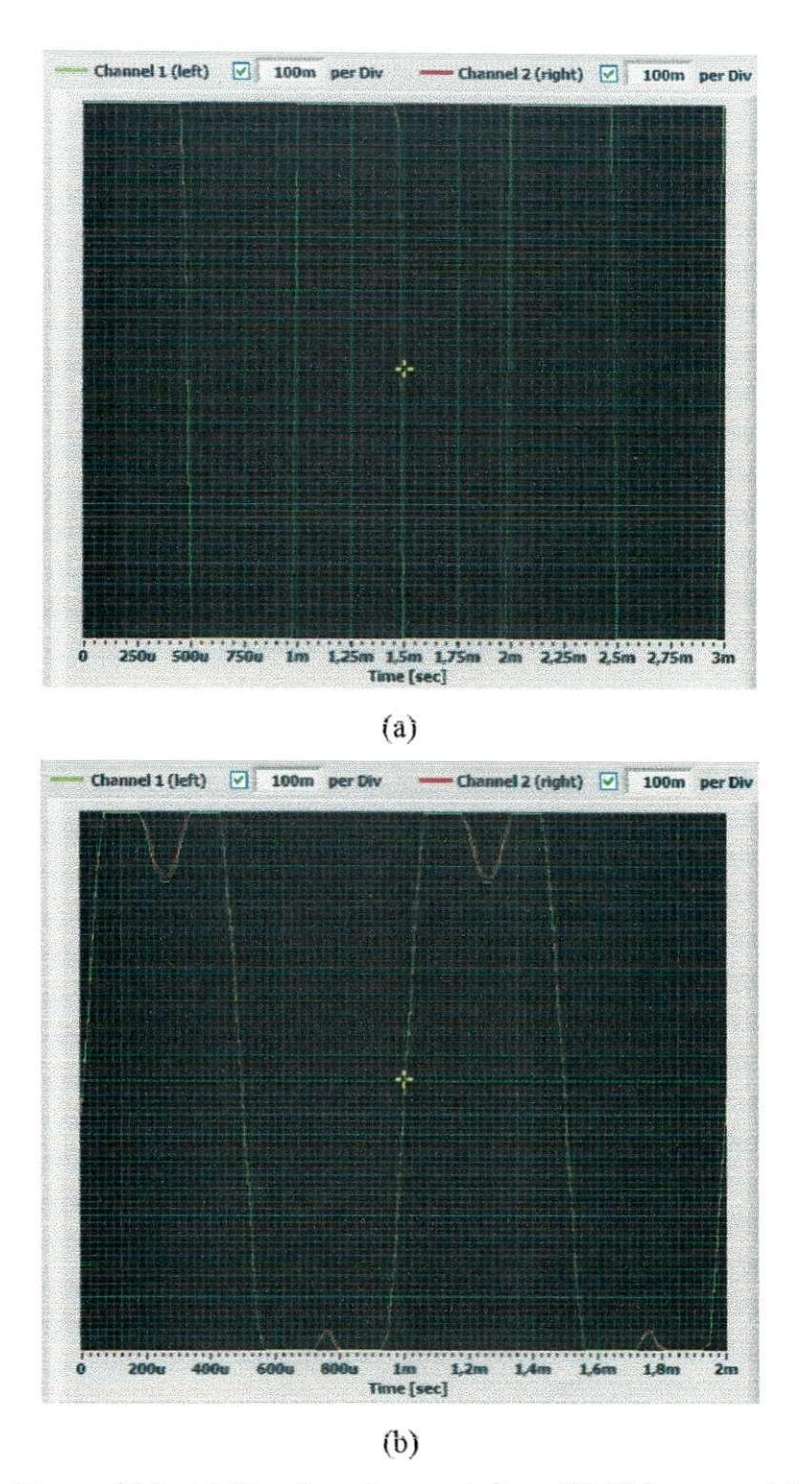

**Figura** 9: Sinal transmitido (a) Usando volume máximo; (b) Volume em 15% do máximo

Os sinais utilizados na transmissao consistiam de 8 000 amostras e eram distribuidos uniformemente de 0 a  $(M - 1)$ , nas figuras 10, 11 e 12 são mostradas amostras dos sinais transmitidos antes de serem modulados, na figura 13 e mostrado o sinal recebido pela placa de som do receptor usando modulação 4-PSK e na 14 usando 8-PSK. As transmissões foram realizadas com o volume do alto-falante do computador em torno de 15%.

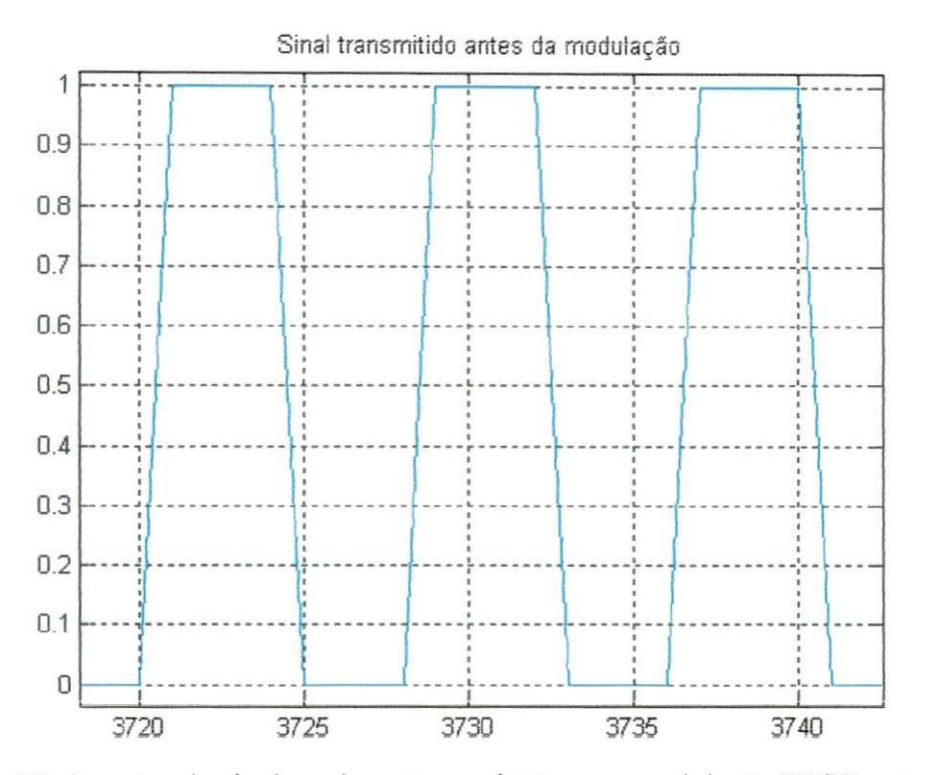

Figura 10: Amostra do sinal usado na transmissão com modulação BPSK antes de ser modulado

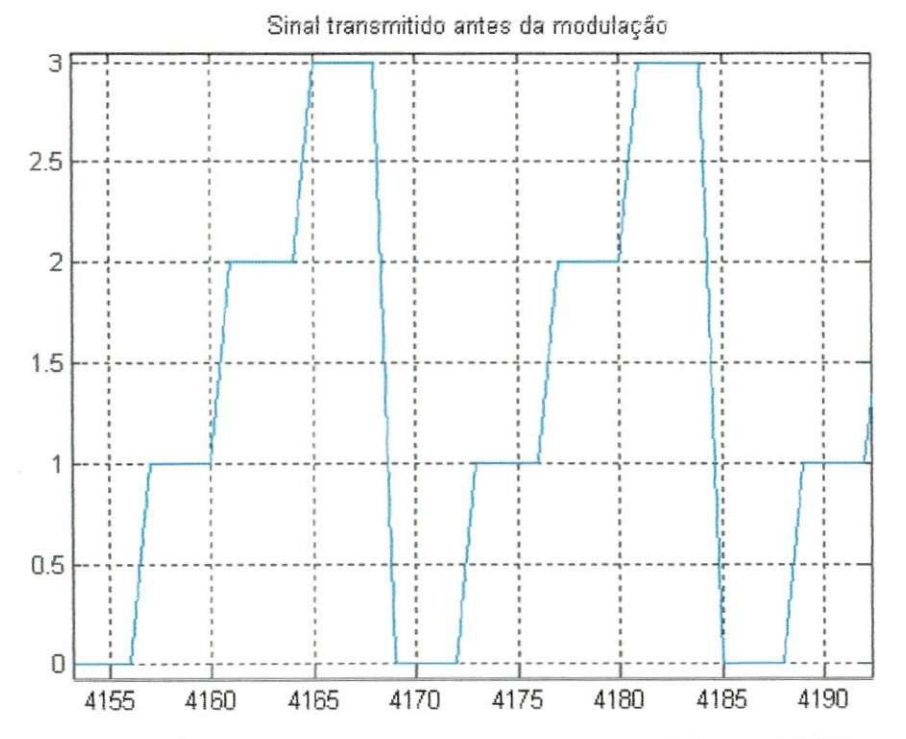

Figura 11: Amostra do sinal usado na transmissão com modulação 4-PSK antes de ser modulado

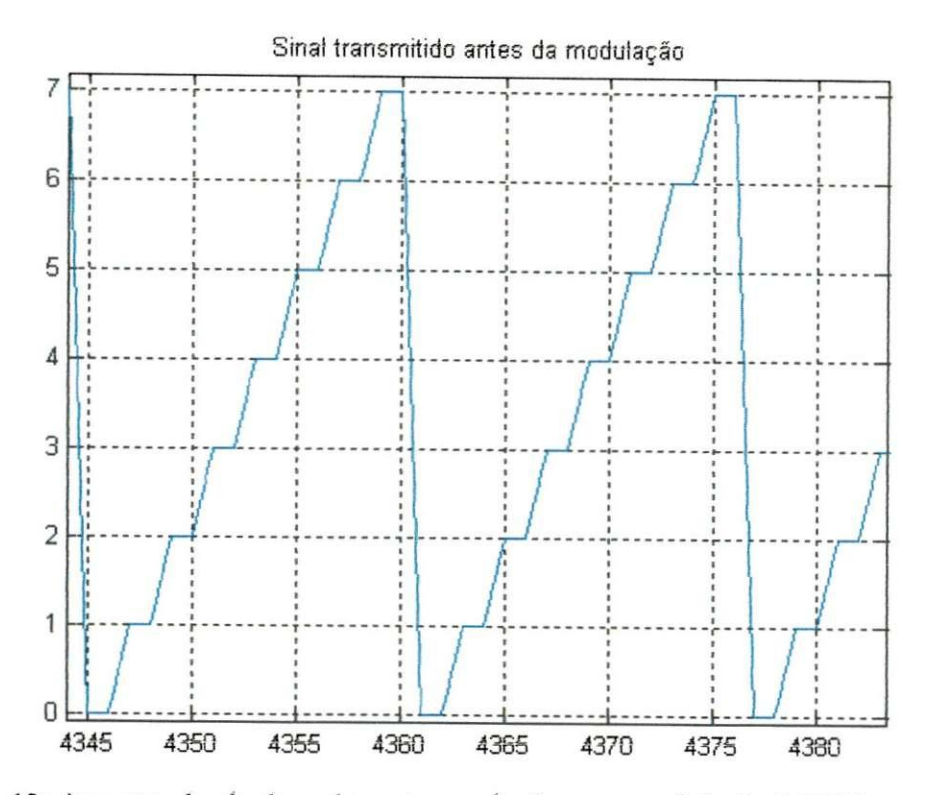

**Figura** *12* Amostra do sinal usado na transmissao com modulacao 8-PSK antes de ser modulado

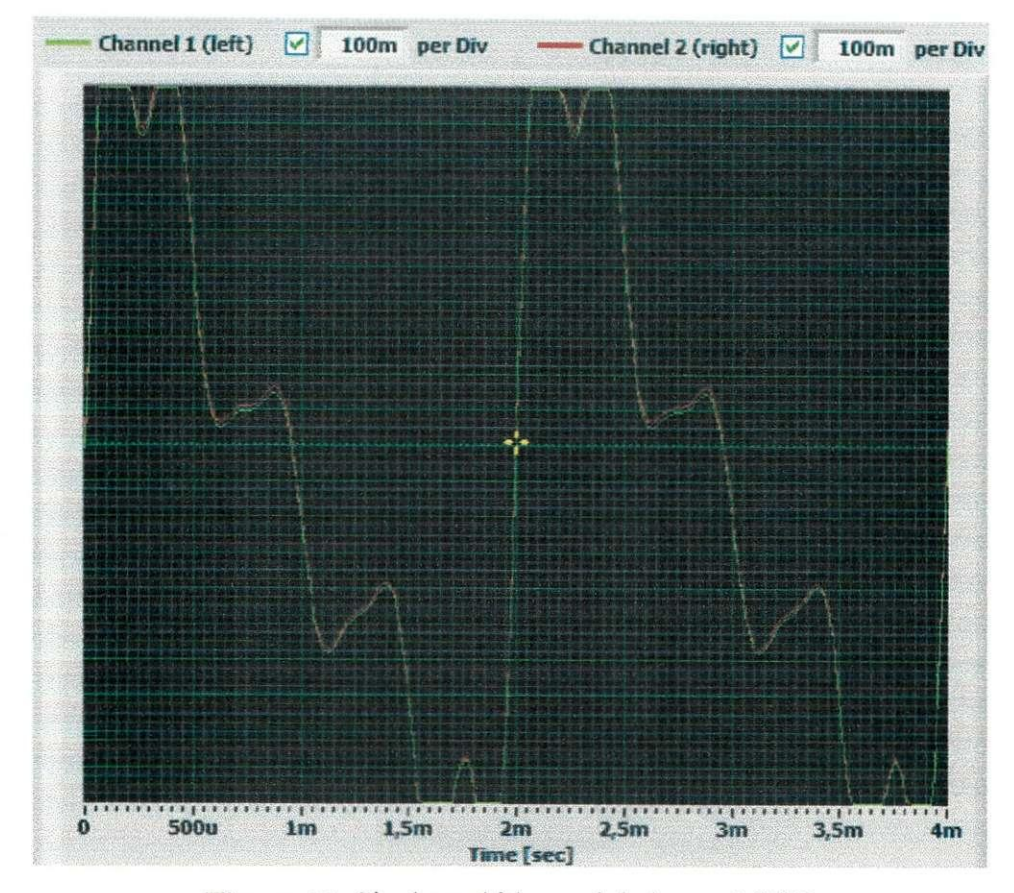

**Figura 13:** Sinal recebido modulado em 4-PSK

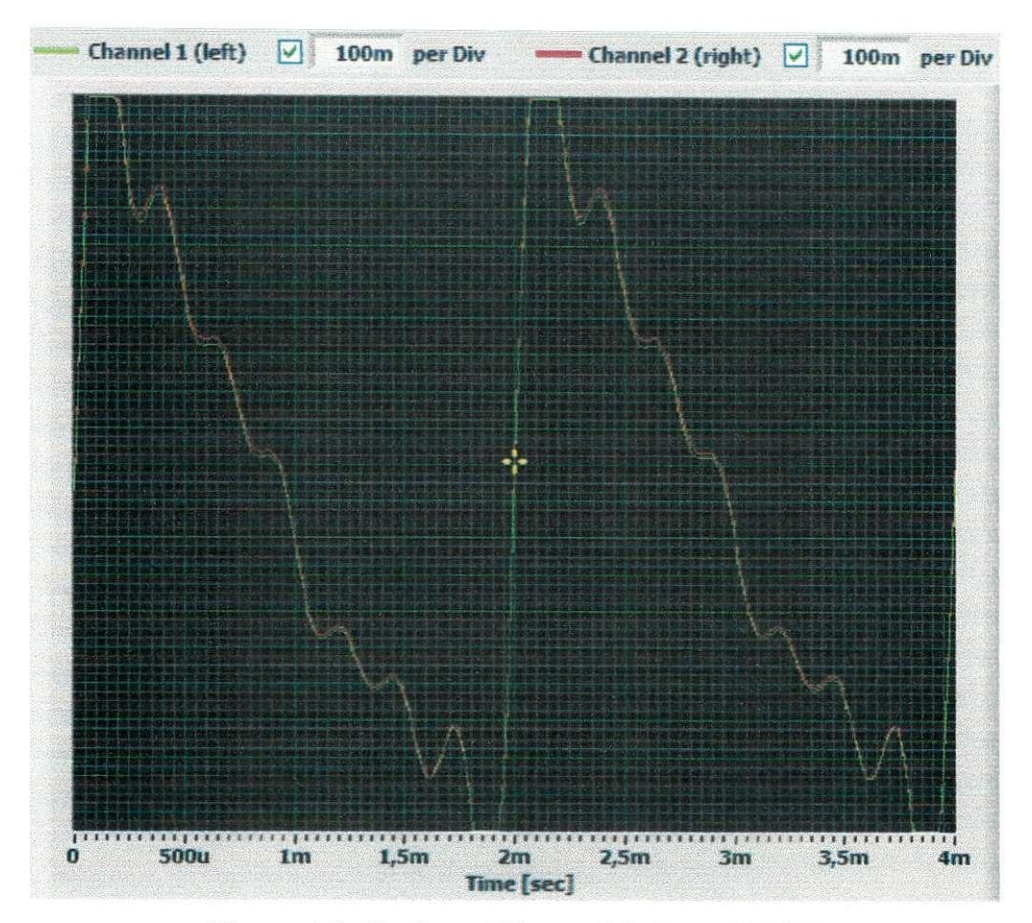

**Figura 14:** Sinal recebido modulado em 8-PSK

Um dos probiemas encontrados na transmissao foi como detectar o inicio do sinal transmitido, isso foi resolvido adicionando-se oito simbolos antes do sinal, esses simbolos foram agrupados da seguinte forma:  $[(M - 1) (M - 1) 0 0 (M - 1) (M - 1) 0 0]$ , assim na modulação 8-PSK temos que o sinal que será modulado é do tipo: [7 7 0 0 7 7 0 0 sinal].

Na recepção o canal do dispositivo recebe um número de amostras de até dez vezes o tamanho do sinal e demodula essas amostras, após isso tenta encontrar a seqüência que indica o inicio da transmissao, quando essa seqiiencia e encontrada as 8 000 amostras seguintes sao demoduladas e o sinal obtido e comparado com o sinal transmitido. O sinal transmitido e gerado tanto no transmissor como no receptor.

Todas as amostras recebidas sao demoduladas para depois serem testadas, na figura 15 e mostrado um conjunto de 80 000 amostras recebidas e demoduladas quando e usada a modulação 8-PSK. Podemos observar que o ruído é demodulado para o símbolo 4, enquanto o sinal varia de 0 a 7, essa variação não pode ser observada claramente devido à grande quantidade de amostras no grafico. Os valores de tensao usados para realizar a decisao na demodulação foram escolhidos observando o sinal recebido.

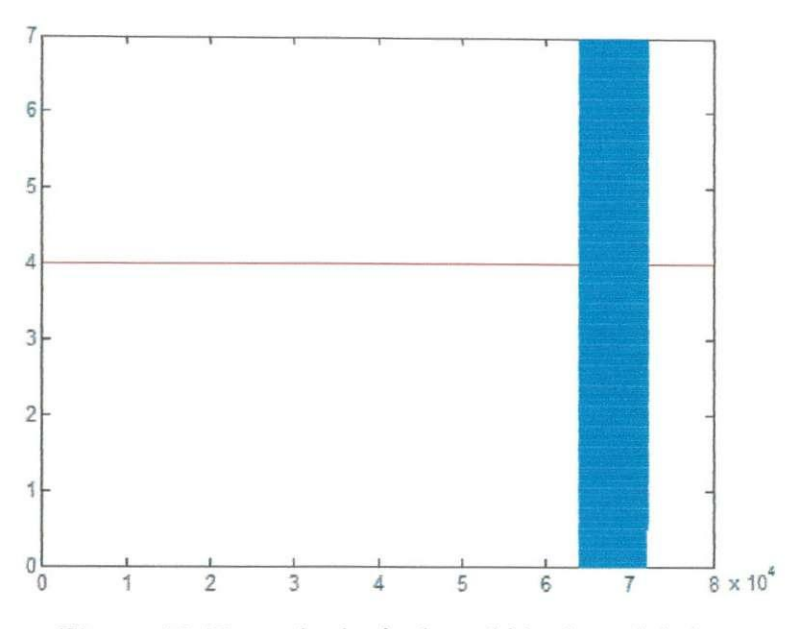

**Figura 15:** Exemplo de sinal recebido demodulado

Nesse sistema de transmissão podem ocorrer dois tipos de erro: a sequência que indica o sinal não ser identificada, ou realizar a demodulação de alguma amostra errada. No 1° caso e possivel identificar o inicio do sinal observando o grafico do sinal recebido, como mostrado na figura 16, essa técnica foi usada na transmissão com modulação 8-PSK. Na figura 17 é mostrado o 2° tipo de erro.

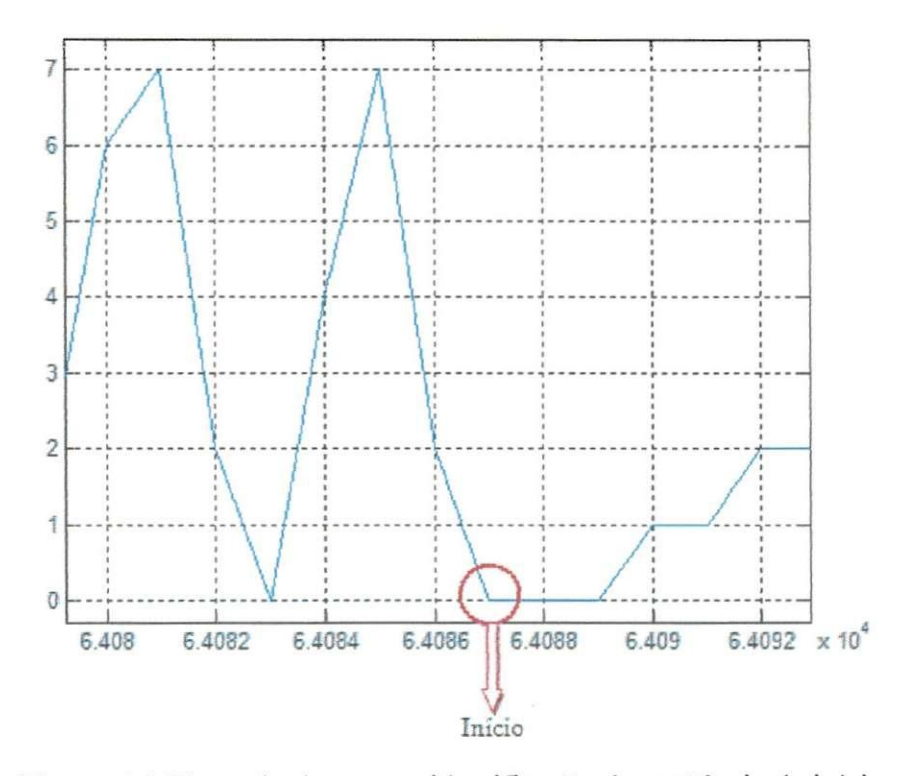

Figura 16: Exemplo de erro na identificação da sequência de início

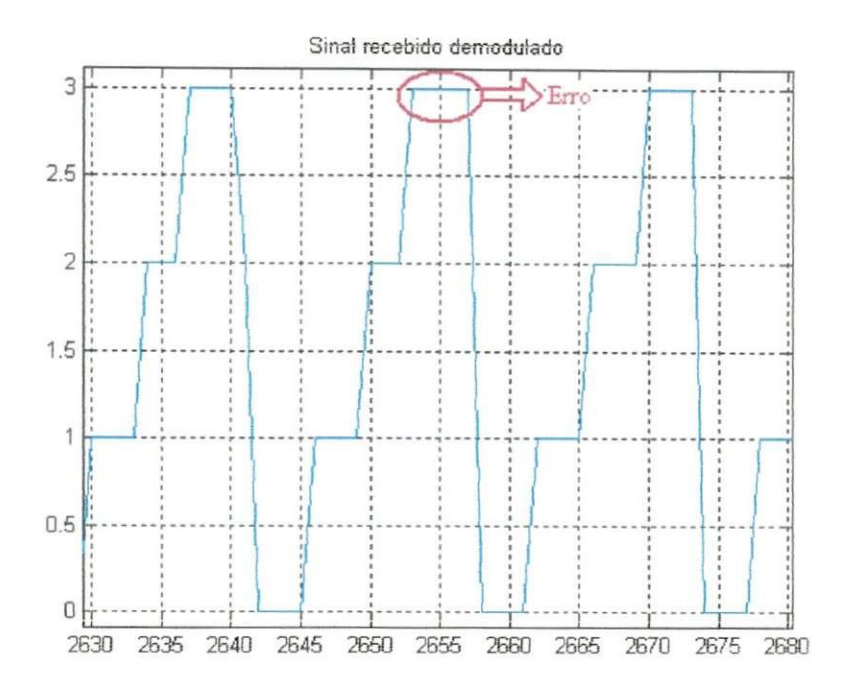

Figura 17: Exemplo de erro na demodulação do sinal

Para a modulação BPSK foram feitas dez transmissões, em todas elas o início do sinal foi identificado corretamente, para a 4-PSK foram feitas tentativas até obter dez transmissoes corretas e para a 8-PSK foram feitas dez transmissoes, no entanto somente duas foram concluídas corretamente. Os erros obtidos para os três tipos de modulação e o número de tentativas até obter uma transmissão correta são mostrados nas tabelas 3, 4 e 5.

|                | Número de tentativas | <b>Erro percentual</b> |
|----------------|----------------------|------------------------|
| 1              | 1                    | 1,0625                 |
| $\overline{2}$ | $\mathbf 1$          | Ū                      |
| 3              | $\mathbf{1}$         | 0                      |
| 4              | $1\,$                | 0                      |
| 5              | $\mathbf{1}$         | $\bf{0}$               |
| 6              | $\mathbf{1}$         | 0                      |
| 7              | $\mathbbm{1}$        | $\bf{0}$               |
| 8              | 1                    | 0                      |
| 9              | $\mathbf 1$          | 0                      |
| 10             | $\mathbf{1}$         | 0                      |
| Média          | 1                    | 0,10625                |

Tabela 3: Resultado da transmissão usando modulação BPSK

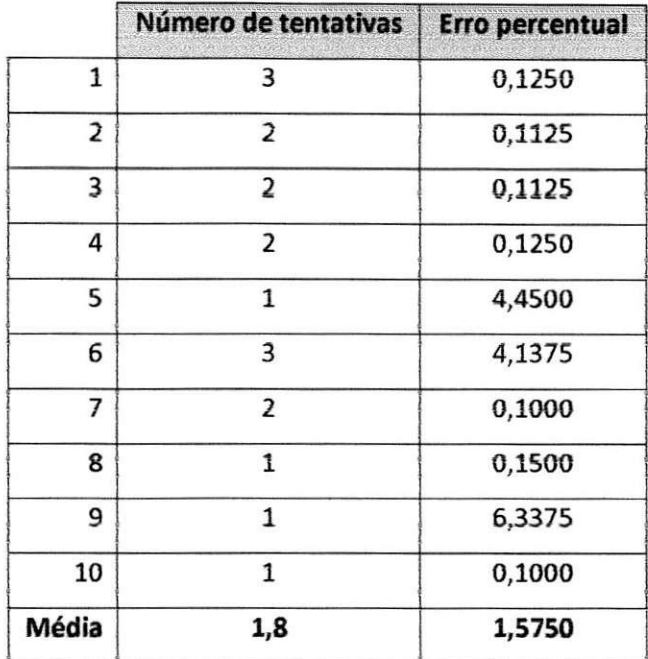

Tabela 4: Resultado da transmissão usando modulação 4-PSK

Tabela 5: Resultado da transmissão usando modulação 8-PSK

|       | Número de tentativas | <b>Erro percentual</b> |
|-------|----------------------|------------------------|
| 1     | *                    | 18,8500                |
| 2     | 1                    | 12,6125                |
| 3     | $\ast$               | 37,1750                |
| 4     | *                    | 25,1000                |
| 5     | $\ast$               | 56,2000                |
| 6     | ≉                    | 18,8250                |
| 7     | $\ast$               | 56,1875                |
| 8     | *                    | 20,6625                |
| 9     | 1                    | 12,6250                |
| 10    | *                    | 56,2000                |
| Média | *                    | 31,5012                |

\* Seqiiencia de inicio nao identificada

## **4 - Analise dos Resultados**

As primeiras simulações realizadas que consistiam em modular e demodular um sinal não apresentaram erro, o que já era esperado por se tratar somente de operações matemáticas.

A segunda parte das simulações consistiu em simular transmissões através de canais AWGN e comparar com o resultado teórico representado pelas equações de 1 a 3, como pôde ser visto nas figuras de 4 a 6 o resultado da simulação foi condizente com o teórico.

Na última parte das simulações foram realizadas comparações entre as funções desenvolvidas no trabalho e as funções disponíveis no Matlab, o resultado obtido foi satisfatório já que não houve erro algum nas simulações, esse resultado é importante porque esses algoritmos de modulação e demodulação foram usados na transmissão e recepção dos sinais.

A transmissão na qual houve menor erro foi quando se utilizou a modulação BPSK, isso era esperado porque para haver uma demodulação errada é necessário que o sinal sofra uma grande atenuação até próximo de 0 V para que com o ruído ele tivesse a fase invertida.

Quando o sinal era modulado em 4-PSK algumas seqüências que identificam o inicio da transmissao foram perdidas e quando o sinal foi reconhecido o erro foi maior do que na BPSK, isso era esperado porque ao utilizarmos mais níveis de tensão os valores utilizados são menores e conseqüentemente precisam sofrer atenuação menor para mudar de fase.

Um problema encontrado ao usar essa modulação foi a forma como o sinal é recebido na placa de som. Como mostrado na figura 13 o sinal não é simétrico, no entanto deveria ser, já que foram enviados os valores de  $\pm 1$  V e  $\pm 0.3$  V, além disso o sinal apresenta uma pequena oscilação que dificulta a demodulação. Nesse caso não é possível aumentar o volume da saida da placa de som do computador porque isso faria com que os valores se aproximassem de  $\pm 1$  V, pois quando o valor enviado à placa de som está fora dessa faixa ele é grampeado para  $\pm$  1 V.

Na transmissão usando modulação 8-PSK foram encontrados problemas semelhantes aos que apareceram quando foi usada a 4-PSK. No entanto nesse caso o efeito foi pior, pois são usados oito valores de tensão, o que causou várias perdas da seqüência que indica o início do sinal e mesmo identificando o inicio atraves do grafico do sinal recebido o erro foi muito grande quando comparado aos das outras duas modulações.

## **5 - Considera^des Finais**

O uso de modulações digitais, especialmente a PSK tem crescido muito juntamente com o avanço da transmissão digital e com esse trabalho percebemos como essa modulação pode ser aplicada na transmissao de dados.

Percebemos também que o uso de simulação é importante antes de começar a implantação de algum sistema e no caso desse trabalho vimos que a modulação que apresentou o melhor resultado foi a modulação BPSK, entretanto em outras situações onde a largura de faixa fosse um problema crítico o resultado não seria o mesmo.

## **6 - Referencias**

HAY KIN, S. **Sistemas de Comunicacao** 4<sup>a</sup> Ed. Porto Alegre: Bookman, 2004.

PROAKIS, J. G., SALEHI, M. **Contemporary Communications Systems Using Matlab**  I a ed. Boston: PWS Publishing Company, 1998.

STOREY, B. D. **Using the Matlab Data Acquisition Toolbox.** Disponivel em. <<http;//faculty.olin.edu/bstorey/Notes/Card.pdf>>. Acesso em: 17 de Marco de 2008

## $7 - Apêndice$

```
mod dmod psk.m
```

```
% UFCG/CEEI/DEE
% Johannes Dantas de M. Jr.
% Novembro de 2008
\frac{D}{D}% Modulação e demodulação M-PSK
\frac{D}{D}clc;clear all;
close all;
显
% Fd = frequência do sinal que será transmitido (Hz)
% Fs = frequência do sinal recebido (Hz)
% Fs / Fd deve ser um inteiro maior do que 1 (um)
Fd = 1e4;Fs = 2e4;duracao = 1; \frac{6}{5} s
num bits = Fd*duracao; % Número de bits do sinal
M = 2; % M-PSK
% Sinal que vai ser modulado
x = round((M - 1)*rand(1, num bits));% Executa a modulação M-PSK
y = dmodce(x, Fd, Fs, 'psk', M);
% Executa a demodulação M-PSK para recuperar o sinal
z = ddemodce(y, Fd, Fs, 'psk', M);
num erro = 0;
% Compara os dois sinais para detectar erros
for i = 1: num bits,
    if x(i) \sim = z(i)num_error = num_error + 1;end
end
% Erro percentual
```
 $error = 100*num error/num bits$ 

### erro 2psk.m

```
% UFCG/CEEI/DEE
% Johannes Dantas de M. Jr.
% Novembro de 2008
\frac{D}{2c}% Simulação de transmissão com canal AWGN usando modulação BPSK e
% comparação com a curva de probabilidade de erro teórica
垦
clc;
clear all;
close all;
snr db = (0:1:14); % SNR de 0 a 14 dB
snrv = 10.^(snr db/10); % SNR em 'vezes'% Probabilidade de erro modulação BPSK
Pb 2 = funcao q(sqrt(2*snrv));
semilogy (snr db, Pb 2, 'b'); % Traça o erro em função da SNR em dB
hold on;
% Fd = frequência do sinal que será transmitido (Hz)
% Fs = frequência do sinal recebido (Hz)
% Fs / Fd deve ser um inteiro maior do que 1 (um)
Fd = 1e4; BHzFs = 2e4; 8Hzduracao = 1; %s
num inter = 100; %Numero de simulações
M = 2; % BPSK
% Numero de bits do sinal
num bits = Fd*duracao;% Sinal a ser modulado, representa um conjunto de bits "um"
x = ones(1, num bits);tam bloco = (Fs/Fd)*num bits; % Usado na função que gera o ruído
for snr db = 0:1:14,
    snr_v = 10^{\circ} (snr_d/b/10); % SNR em 'vezes'
    variancia = 1/(snr \ v);
    num erro = 0;for inter = 1:num inter,
        % Modulação PSK com M = 2, modulação BPSK
        y = dmodce(x, Fd, Fs, 'psk', M);
        % Gera o ruído
        ruido = gera ruido (tam bloco, variancia);
        % Adiciona ruído branco gaussiano ao sinal
        y canal = y + ruido';
        % Executa a demodulação para obter o sinal
```

```
z = ddemodce(y canal, Fd, Fs, 'psk', M);
        % Compara os dois sinais para detectar erros
        for i = 1: num bits,
            if x(i) \sim = z(i)num erro = num erro + 1;
            end
        end
    end
    error(snr_db + 1) = num error/(num bits*num inter);end
snr db = (0:1:14);
semilogy(snr db, erro, '*r');
axis([0 14 10^-6 1]);
grid on;
title ('Probabilidade de erro da modulação BPSK com canal AWGN');
legend('Teórica', 'Simulada');
xlabel('SNR (dB)')
ylabel ('Probabilidade de erro')
```
### erro 4 8 psk.m

```
% UFCG/CEEI/DEE
% Johannes Dantas de M. Jr.
% Novembro de 2008
垦
% Simulação de transmissão com canal AWGN usando modulação M-PSK (M > 2) e
% comparação com a curva de probabilidade de erro teórica
泉
clc;clear all;
close all;
snr db = (0:1:14); % SNR de 0 a 14 dB
snrv = 10.^{\circ} (snr db/10); % SNR em 'vezes'
M = 4;k = \log 2(M);Pb = (2/k) *funcao q(sqrt(2*k*snrv).*sin(pi/M)); % Probabilidade de erro de
bit
% Fd = frequência do sinal que será transmitido (Hz)
% Fs = frequência do sinal recebido (Hz)
% Fs / Fd deve ser um inteiro maior do que 1 (um)
Fd = 1e4; BHzFs = 2e4; % Hzduracao = 10; %s
num inter = 100; %Numero de simulações
% Número de bits do sinal
num bits = Fd*duracao;% Sinal que vai ser modulado
```

```
x = \text{round}((M - 1) * \text{rand}(1, \text{num bits}));tam_bloco = (Fs/Fd)*num bits; % Usado na função que gera o ruídofor snr db = 0:1:14,
    snr db
    snr v = 10^\circ (snr db/10) ;
    variancia = 1/(snr \ v) ;
    num erro = 0;
    for inter = 1:num inter,
        % M_{\odot} Modulacao PSK com M = 4
        y = dmodce(x, Fd, Fs, 'psk', M);
        % Gera o ruído
        ruido = gera_ruido(tam_bloco, variancia/k) ;
        % Adiciona ruido branco gaussiano ao sinal
        y canal = y + ruido';
        % Executa a demodulação para obter o sinal
        z = ddemodce(y_canal, Fd, Fs, 'psk', M);
        % Compara os dois sinais para detectar erros
        for i = 1: num bits,
             if x(i) \sim = z(i)num erro = num erro + 1;
             end
        end
    end
    error(snr_d b + 1) = num_error/(num_bits*num_inter);end
snr db = (0:1:14);
figure, semilogy ( snr db, Pb, 'b') ; % Traça o erro em função da SNR em dB
hold on;
semilogy(snr db, erro/k, '*r'); % Traça o erro simulado
axis([0 14 10^{\wedge} - 6 1])
grid on;
title (' Probabilidade de erro da modulação M-PSK com canal AWGN');
legend ('Teórica', 'Simulada');
xlabel ('SNR (dB)')
vlabel ('Probabilidade de erro')
```
### **funcao q.m**

```
function y = funcao q (x)용
% UFCG/CEEI/DEE 
% Johannes Dantas de M. Jr.
% Novembro de 2008
% 
\frac{1}{2} Funçao Q -> Q(X)
```
 $y = 0.5*erfc(x/sqrt(2));$ 

### gera ruido.m

```
%ALESSANDRA RODRIGUES 
%EM 25 DE MARCO DE 2005
%GERA RUIDO 
function ruido = gera_ruido(TAM_BLOCO, variancia)
r1 = sqrt(variancia) * (randn(TAM_BLOCO, 1)); % Ruido Real Gerado
r2 = sqrt(variancia) * (randn(TAM BLOCO,1)) ; % Ruido Imaginario Gerado
ruido = r1 + sqrt(-1)*r2;\text{Var} r1 = \text{var}(r1)%var r2=var(r2)
```
### **compara\_mod\_2psk.m**

```
% UFCG/CEEI/DEE 
% Johannes Dantas de M. Jr.
% Novembro de 2008
% 
% Compara o algoritmo desenvolvido para realizar a modulação 2-PSK com a
% função do Matlab
% 
clc ; 
clear all;
close all;
% Número de bits do sinal
num bits = 8e3;
% Modulação 2-PSK
M = 2;% Número de vezes que o sinal vai ser modulado
num _5imulacoe s = 10000 ; 
% Indica o numero de erros que ocorreu
conta_erro = 0;for p = 1: num simulacoes,
    % Sinal que vai ser modulado
     x = \text{round}((M - 1) * \text{rand}(1, \text{ num bits}));
```

```
% Modulação PSK com M = 2
    y matlab = dmodce(x, 8e3, 8e3, 'psk', M);
    % Executa a modulação 2-PSK para obter o sinal
    y = (-1) . ^x;% Compara os sinais para determinar se houve erro
    for a = 1: num bits,
        if abs((y(a) - y_{math>mathb}a))) \geq 1e-10,
            conta erro = conta erro + 1;
        end
    end
end
```

```
% Erro percentual
error = 100*consta erro/(num bits*num_simulacoes)
```
### **compara\_mod\_4psk.m**

```
% UFCG/CEEI/DEE 
% Johannes Dantas de M. Jr.
% Novembro de 2008
a 
% Compara o algoritmo desenvolvido para realizar a modulação 4-PSK com a
% função do Matlab
显
clc ; 
clear all;
close all;
% 
% Numero de bits do sinal
num bits = 8e3;
% Modulação 4-PSK
M = 4;% Numero de vezes que o sinal vai ser modulado
num simulacoes = 10000;
% Indica o numero de erros que ocorreu
\text{consta\_erro} = 0;for p = 1: num simulacoes,
    % Sinal que vai ser modulado
    x = \text{round}((M - 1) * \text{rand}(1, \text{num bits}));%Modulacao PSK com M = 4
    y<sub>matlab</sub> = dmodce(x, 8e3, 8e3, 'psk', M);
    %Executa a modulacao 4-PSK para obter o sinal
    for a=1:num bits,
        if x(a) == 0,
             y(a) = 1;elseif x(a) == 1,
             y(a) = sqrt(-1); \frac{6}{3} = ielseif x(a) == 2,
             y(a) = -1;
```

```
else
             y(a) = -sqrt(-1); \frac{a}{b} = -iend
    end
    % Compara os sinais para determinar se houve erro
    for a = 1: num bits,
         if abs((y(a) - y \text{ matlab}(a))) > = 1e-10,
             conta erro = conta erro + 1;
         end
    end
end
% Erro percentual
```

```
erro = 100*conta erro/(num bits*num simulacoes)
```

```
compara mod 8psk.m
```

```
% UFCG/CEEI/DEE
% Johannes Dantas de M. Jr.
% Novembro de 2008
垦
% Compara o algoritmo desenvolvido para realizar a modulação 8-PSK com a
% funcão do Matlab
\frac{D}{D}clc;
clear all;
close all;
% Numero de bits do sinal
num bits = 8e3;% Modulação 8-PSK
M = \theta;
% Numero de vezes que o sinal vai ser modulado
num simulacoes = 10000;
% Indica o numero de erros que ocorreu
conta erro = 0;
for p = 1: num simulacoes,
    % Sinal que vai ser modulado
    x = \text{round}((M - 1) * \text{rand}(1, num bits));%Modulacao PSK com M = 8
    y_{\text{math}} = \text{dmode}(x, 8e3, 8e3, 'psk', M);% Executa a modulacao 8-PSK para obter o sinal
    i = sqrt(-1);
    for a=1:num bits,
        if x(a) == 0,
             y(a) = cos(0) + i * sin(0);   x = 1elseif x(a) == 1,
             y(a) = cos(pi/4) + i * sin(pi/4);
         elseif x(a) == 2,
             y(a) = cos(pi/2) + i * sin(pi/2); \frac{a}{b} = ielseif x(a) == 3,
```

```
y(a) = cos(3*pi/4) + i*sin(3*pi/4);elseif x(a) == 4,
             y(a) = cos(pi) + i * sin(pi); \frac{a}{b} = -1elseif x(a) == 5,
             y(a) = cos(5*pi/4) + i*sin(5*pi/4)elseif x(a) == 6,
             y(a) = cos(3*pi/2) + i*sin(3*pi/2); \frac{a}{b} = -ielse
             y(a) = cos(7*pi/4) + i*sin(7*pi/4);end
    end
    % Compara os sinais para determinar se houve erro
    for a = 1: num bits,
         if abs((y(a) - y \text{mathab}(a))) >= 1e-10,
             \text{consta\_erro} = \text{conta\_erro} + 1;end
    end
end
% Erro percentual
```

```
error = 100*consta erro/(num bits*num simulacoes)
```
### compara demod 2psk.m

```
% UFCG/CEEI/DEE
% Johannes Dantas de M. Jr.
% Novembro de 2008
皇
% Compara o algoritmo desenvolvido para realizar a demodulação 2-PSK com a
% funcão do Matlab
\frac{D}{26}clc;
clear all;
close all;
% Numero de bits do sinal
num bits = 8e3;% Modulação 2-PSK
M = 2;% Sinal que vai ser modulado
x = round((M - 1)*rand(1, num bits));%Modulacao PSK com M = 2, depois esse sinal será demodulado
y = dmodce(x, 8e3, 8e3, 'psk', M);
% Numero de vezes que o sinal vai ser modulado
num simulacoes = 10000;
% Indica o numero de erros que ocorreu
conta erro = 0;
for p = 1: num simulacoes,
    % Realiza a demodulacao 2-PSK para obter o sinal
    z_matlab = ddemodce(y, 8e3, 8e3, 'psk', M);
```

```
% Realiza a demodulacao 2-PSK para obter o sinal
    for a=1:num bits,
        if |real(y(1, a)) > 0,
            z(1, a) = 0;els e 
            z(1, a) = 1;end
    end
    % Compara os sinais para determinar se houve erro
    for a = 1: num bits,
        if abs((z(a) - z \text{ matlab}(a)) ) >= 1e-10,
            conta erro = conta erro + 1;
        e n d 
    end
end
% Erro percentual
erro = 100*conta erro/(num bits*num simulacoes)
```
#### **compara\_demod\_4psk.m**

```
% UFCG/CEEI/DEE 
% Johannes Dantas de M. Jr.
% Novembro de 2008
% 
% Compara o algoritmo desenvolvido para realizar a demodulação 4-PSK com a
% função do Matlab
\frac{D}{25}clc ; 
clear all;
close all;
% 
% Numero de bits do sinal
num bits = 8e3;
% Modulaga o 4-PSK 
M = 4;% Sinal que vai ser modulado
x = round((M - 1)*rand(1, num bits));%Modulacao PSK com M = 4, depois esse sinal será demodulado
y = dmodce(x, 8e3, 8e3, 'psk', M);
% Numero de vezes que o sinal vai ser modulado
num simulacoes = 10000;
% Indica o numero de erros que ocorreu
conta erro = 0;for p = 1: num simulacoes,
    % Realiza a demodulacao 4-PSK para obter o sinal
    z matlab = ddemodce(y, 8e3, 8e3, 'psk', M) ;
    % Realiza a demodulacao 4-PSK para obter o sinal
    for a=1:num bits,
        fase = phase(y(a)) ;
```

```
if (fase > -pi/4) && (fase \leq pi/4)
            z(a) = 0;elseif (fase > pi/4) && (fase <= 3*pi/4)
            z(a) = 1;elseit (fase > 3*pi/4) && (fase <= 5*pi/4)
            z(a) = 2;els e 
            z(a) = 3;end
    e n d 
    % Compara os sinais para determinar se houve erro
    for a = 1: num bits,
        if abs((z(a) - z \text{ matlab}(a))) \geq 1e-10,
            conta erro = conta erro + 1;
        end
    e n d 
end
% Erro percentual
```
 $error = 100*const$  erro/(num bits\*num simulacoes)

**compara\_demod\_8psk.m** 

```
% UFCG/CEEI/DEE 
% Johannes Dantas de M. Jr.
% Novembro de 2008
% 
% Compara o algoritmo desenvolvido para realizar a demodulação 8-PSK com a
% função do Matlab
2 
clc ; 
clear all;
close all;
% Numero de bits do sinal
num bits = 8e3;
% Modulaca o 8-PSK 
M = 8;% Sinal que vai ser modulado
x = \text{round}((M - 1) * \text{rand}(1, \text{ num bits}));%Modulacao PSK com M = 8, depois esse sinal será demodulado
y = dmodce(x, 8e3, 8e3, 'psk', M);
% Numero de vezes que o sinal vai ser modulado
num simulacoes = 10000 ;
% Indica o numero de erros que ocorreu
conta erro = 0;for p = 1: num simulacoes,
    % Realiza a demodulacao 8-PSK para obter o sinal
    z matlab = ddemodce(y, 8e3, 8e3, 'psk', M) ;
    % Realiza a demodulacao 8-PSK para obter o sinal
```

```
for a=1:num bits,
        fase = phase(y(a));
        if fase < 0 % Faz um ajuste para que a fase fique de 0 a 2*pi
            fase = fase + 2*pi;
        end
        if (fase > pi/8) && (fase <= pi/4 + pi/8))
            z(a) = 1;elseif (fase > pi/4 + pi/8) && (fase <= pi/2 + pi/8))
            z(a) = 2;elseif (fase > (pi/2 + pi/8)) && (fase <= (3*pi/4 + pi/8))
            z(a) = 3;elseif (fase > (3*pi/4 + pi/8)) && (fase <= (pi + pi/8))
            z(a) = 4;
        elseif (fase > (pi + pi/8)) && (fase <= (5*pi/4 + pi/8))
            z(a) = 5;elseif (fase > (5*pi/4 + pi/8)) && (fase <= (3*pi/2 + pi/8))
           z(a) = 6;elseif (fase > (3*pi/2 + pi/8)) & (fase <= (7*pi/4 + pi/8))
           z(a) = 7;else
            z(a) = 0;end
   end
    % Compara os sinais para determinar se houve erro
    for a = 1: num bits,
        if abs((z(a) - z_{mathbf{matha}})) > = 1e-10,
            conta erro = conta erro + 1;
        end
    end
end
```

```
% Erro percentual
error = 100*consta erro/(num bits*num simulacoes)
```
### receptor bpsk.m

```
% UFCG/CEEI/DEE
% Johannes Dantas de M. Jr.
% Novembro de 2008
\frac{\Omega}{D}% Realiza a recepção de um sinal pela placa de
% som do computador usando modulação 2-PSK
垦
% Código adaptado do texto:
% 'Using the MATLAB Data Acquisition Toolbox', by Brian D. Storey
\frac{Q}{Q}_{\text{clc}}clear all;
close all;
M = 2; % BPSK
% Abre o dispositivo analogico e o canal
AI=analoginput('winsound',0);
chan in = addchannel(AI, 1);
```

```
% Ajusta a taxa de amostragem e a duraçao
duration = 1;
SampleRate = 8000;NumSamples = SampleRate*duration;
% Ajusta as propriedades do canal
set (AI, 'SampleRate', SampleRate) ;
set (AI, 'SamplesPerTrigger',10*NumSamples) ;
set (AI, 'TriggerType', 'Manual') ;
% Entrada
start(AI);
trigger(AI) ; 
comecou = 0;inicio = 1;
for ii = 1 : 10*NumSamples,
    % Se chegou ao fim do sinal
    if ((ii == (inicio + NumSamples + 1)) && comecou == 1)
        break ; 
    e n d 
    entrada(ii, 1) = getdata(AI, 1); % Lê uma amostra da placa de som
    % Demodulação BPSK
    if (\text{real}(\text{entrada}(ii,1)) > 0),
        reche (ii,1) = 0;els e 
        reche(ii,1) = 1;end
    if ((ii > 7) & (6) (comecou == 0)),
        if (recebe((ii - 7):ii, 1) == [1 1 0 0 1 1 0 0]'),
             inicio = ii % Marca onde começou o sinalcomecou = 1; % Indica que a recepção do sinal começou
        e n d 
    end
end
% Sinal recebido
data in = recebe((inicio + 1):(NumSamples + inicio), 1);
%Apaga o conteudo e fecha o canal
waittilstop(AI, 10*duration + 1)
delete(AI ) 
clear AI
% Sinal que foi enviado
% Onda quadrada
for a=1: (NumSamples/4),
    if (mod(a, M) == 1),
         z(( (4* a-3): 4* a), 1) = ones(4, 1);els e 
         z(( (4<sup>*</sup>a-3):4<sup>*</sup>a),1) = zeros(4,1);end
e n d
```

```
% Compara os dois sinais para detectar erros
num erro = 0;
for i = 1: NumSamples,
    if data in(i) \sim = z(i)num erro = num erro + 1;
    end
end
% Exibe o erro percentual
disp('Erro percentual');
100*num erro/NumSamples
```

```
plot(data_in);
title('Sinal recebido demodulado');
```
## receptor\_4psk.m

```
% UFCG/CEEI/DEE
% Johannes Dantas de M. Jr.
% Novembro de 2008
\frac{D}{D}% Realiza a recepção de um sinal pela placa de
% som do computador usando modulação 4-PSK
\mathbb{R}% Código adaptado do texto:
% 'Using the MATLAB Data Acquisition Toolbox', by Brian D. Storey
\frac{D}{\sqrt{D}}_{\text{clc}}clear all;
close all;
M = 4; % 4-PSK
% Abre o dispositivo analogico e o canal
AI=analoginput('winsound', 0);
chan in = addchannel (AI, 1);
% Ajusta a taxa de amostragem e a duração
duration = 1;
SampleRate = 8000;NumSamples = SampleRate*duration;
% Ajusta as propriedades do canal
set (AI, 'SampleRate', SampleRate) ;
set (AI, 'SamplesPerTrigger', 10*NumSamples);
set (AI, 'TriggerType', 'Manual');
& Entrada
start(AI);
trigger(AI);
comecou = 0;inicio = 1;for ii = 1:10*NumSamples,% Se chegou ao fim do sinal
     if ((ii == (inicio + NumSamples + 1)) & comecou == 1)
        break;
    end
```

```
recebe (ii, 1) = getdata (AI, 1) ; % Lê uma amostra da placa de som
    % Demodulacao 4-PSK
    % Valores ajustados de acordo com os volumes das
    % placas de som dos dois computadores
    if (reaal(recebe(ii,1) > = 0.5))
        sinal recebido(ii,1) = 0;
    elseif (real(recebe(ii,1) >= 0)) && (real(recebe(ii,1) < 0.5))
        sinal recebido(ii,1) = 1;
    elseif (real(recebe(ii,1) < 0)) && (real(recebe(ii,1) > -0.5))
        sinal\_recebido(ii,1) = 2;else
        sinal recebido(ii,1) = 3;e n d
    if ((ii > 7) & (i \infty) (comecou == 0)),
        if (sinal_recebido((ii - 7):ii, 1) == (M-1)*(1 1 0 0 1 1 0 0)'),
             inicio = ii \ Marca onde começou o sinal
             comecou = 1; % Indica que a recepção do sinal comecou
        end
    e n d
end
% Sinal recebido
data in = sinal recebido((inicio + 1):(NumSamples + inicio), 1);
% Apaga o conteudo e fecha o canal
waittilstop(AI, 10*duration + 1);
delete(AI) ; 
clear AI;
% Sinal enviado
for a=1: (NumSamples/4),
    if (mod(a, M) == 1),
         z< ( (4 *a-3 ):4 *a),l ) 
= zeros ( 4 ,1) ; 
    elseif(mod(a,M) == 2),
         z ( ( <4*a-3) :4 * a ) ,1) 
= ones ( 4 ,1) ; 
    elseif(mod(a,M) == 3),
         z ( i (4 *a-3): 4 *a),1 ) 
= 2*ones (4,1) ; 
    els e 
         z(((4*a-3):4*a),1) = 3*ones(4,1);end
e n d 
% Compara os dois sinais para detectar erros
num error = 0;
for i = 1: NumSamples,
    if data in(i) \sim = z(i) ,
        num error = num error + 1;
    e n d 
end
% Exibe o erro percentual
disp('Erro percentual');
10 0 *num_er ro/N umS arap 1 e s 
plot(data_in) ; 
title('Sinal recebido demodulado');
```
#### receptor 8psk.m

```
& UFCG/CEEI/DEE
% Johannes Dantas de M. Jr.
% Novembro de 2008
% Realiza a recepção de um sinal pela placa de
% som do computador usando modulação 8-PSK
星
% Código adaptado do texto:
% 'Using the MATLAB Data Acquisition Toolbox', by Brian D. Storey
\frac{D}{2C}_{\text{clc}}clear all;
close all;
M = 8; \frac{1}{5} 8-PSK
% Abre o dispositivo analogico e o canal
AI=analoginput('winsound',0);
chan in = addchannel(AI, 1);
% Ajusta a taxa de amostragem e a duraçao
duration = 1;
SampleRate = 8000;NumSamples = SampleRate*duration;
% Ajusta as propriedades do canal
set (AI, 'SampleRate', SampleRate) ;
set (AI, 'SamplesPerTrigger', 10*NumSamples);
set (AI, 'TriggerType', 'Manual');
% Entrada
start(AI);trigger(AI);
comecou = 0;inicio = 1;for ii = 1:10*NumSamples,% Se chegou ao fim do sinal
    if ((ii == (inicio + NumSamples + 1)) && comecou == 1)
        break;
    end
    recebe(ii, 1) = getdata(AI, 1);% Demodulação 8-PSK
    % Valores ajustados de acordo com os volumes das
    % placas de som dos dois computadores
    if (\text{real}( \text{recube}(i i, 1) > = 0.8))sinal recebido(ii, 1) = 0;
    elseif (real(recebe(ii,1) >= 0.5)) && (real(recebe(ii,1) < 0.8))
         sinal recebido(ii, 1) = 1;
    elseif (real(recebe(ii,1) >= 0.)) && (real(recebe(ii,1) < 0.5))
         sinal recebido(ii, 1) = 2;
    elseif (real(recebe(ii,1) >= 0)) && (real(recebe(ii,1) < 0.2))
         sinal_recebido(ii,1) = 3;elseif (real(recebe(ii,1) >= -0.55)) && (real(recebe(ii,1) < 0))
```

```
sinal_recebido(ii, 1) = 4;
    elseit (real(recebe(11,1) >= -0.65)) && (real(recebe(ii,1) < -0.55))
        sinal\_recebido(i'i, 1) = 5;elseif (real(recebe(11,1) >= -0.87)) && (real(recebe(ii,1) < -0.65))
        sinal\_recebido(ii, 1) = 6;e l e 
        sinal recebido(ii, 1) = 7;
    end
    if ((ii > 7) & 6 & (comecou == 0)),
        if (sinal recebido((ii - 7):ii, 1) == (M-1)*(1 1 0 0 1 1 0 0)'),
             inicio = ii + Marca onde começou o sinal
             comecou = 1; % Indica que a recepção do sinal começou
        end
    end
e n d 
% Sinal recebido
data in = sinal recebido((inicio + 1):(NumSamples + inicio), 1);
%Apaga o conteudo e fecha o canal
waittilstop(AI, 10*duration + 1);
delete(AI) ; 
clear AI;
% Sinal enviado
for a=1: (NumSamples/2),
    if (mod (a, M) == 1),
        z((2*a-1):2*a),1) = zeros(2,1);elseif (mod (a,M ) == 2 ) , 
        z((2^*a-1):2^*a),1) = \text{ones}(2,1);elseif (mod (a,M ) == 3 ) , 
        z ( ( (2 * a - 1) : 2 * a) , 1 } = 2 * ones (2, 1) ;
    elseif (mod (a,M ) == 4 ) , 
         z{{(2^*a-1):2^*a), 1} = 3*ones(2, 1);
    elseif (mod (a, M) == 5),
         z((2*a-1):2*a),1) = 4*ones(2,1);elseif (mod (a, M) == 6),
         z(((2*a-1):2*a),1) = 5*ones(2,1);
    elseif (mod (a,M ) == 1) , 
         z((2^+a-1):2^+a),1) = 6^+ \text{ones}(2,1);els e 
         z((2^*a-1):2^*a), 1) = 7*ones(2,1);
    end
end
% Compara os dois sinais para detectar erros
num error = 0;
for i = 1: NumSamples,
    if data in(i) \sim = z(i),
        num error = num error + 1;
    e n d 
e n d 
% Exibe o erro percentual
disp('Erro percentual');
100*num_erro/NumSampie s 
plot(data_in) ; 
title('Sinal recebido demodulado');
```
#### **transmissorbpsk.m**

```
% UFCG/CEEI/DEE 
% Johannes Dantas de M. Jr.
% Novembro de 2008
% 
% Realiza a transmissão de um sinal pela placa de
% som do computador usando modulação 2-PSK
I 
% Código adaptado do texto:
<sup>8</sup> 'Using the MATLAB Data Acquisition Toolbox', by Brian D. Storey
% 
clc ; 
clear all;
close all;
M = 2; % BPSK 
% Abre o dispositivo analogico e o canal
AO = analogoutput('winsound', 0) ;
chan out = addchannel(AO,1);
% Ajusta a taxa de amostragem e a duraçao
duration = 1;
SampleRate = 8000;NumSamples = 8 + SampleRate*duration ; 
% Ajusta as propriedades do canal
set(AO, 'SampleRate', SampleRate)
set(AO, 'TriggerType', 'Manual')
% Sinal que vai ser modulado e transmitido
% Onda quadrada
for a=1: (NumSamples/4),
    if (mod(a,M) == 1),
        x(((4*a-3):4*a),1) = ones(4,1);
    els e 
        x ( ( (4*a-3) : 4*a ), 1 ) = zeros(4, 1 );
    end
end
% Sinal enviado
% Sequencia que indica inicio de transmissao: 1 1 0 0 1 1 0 0
\text{sinal} = [1 1 0 0 1 1 0 0 x']';% Modulaca o BPSK 
data out = (-1) \cdot"sinal;
% Envia os dados
putdata(AO, data out)
start(AO)
trigger(AO)
% Apaga o conteudo e fecha o canal
waittilstop(AO, 2*duration)
delete(AO ) 
clear A0
plot(sinal) ;
```

```
title('Sinal transmitido antes da modulação');
axis([0 NumSamples 0 1]);
```

```
scatterplot(data_out) ;
title('Sinal modulado em BPSK');
```
#### **transmissor\_4psk.m**

```
% UFCG/CEEI/DEE 
% Johannes Dantas de M. Jr.
% Novembro de 2008
% 
% Realiza a transmissão de um sinal pela placa de
% som do computador usando modulação 4-PSK
% 
% Código adaptado do texto:
% 'Using the MATLAB Data Acquisition Toolbox', by Brian D. Storey
% 
clc ; 
clear all;
close all;
M = 4; % 4-PSK 
% Abre o dispositivo analogico e o canal
AO = analogoutput('winsound', 0);chan out = addchannel(AO,1) ;
% Ajusta a taxa de amostragem e a duração
duration = 1;
SampleRate = 8000;NumSamples = 8 + SampleRate*duration ; 
% Ajusta as propriedades do canal
set(AO, 'SampleRate', SampleRate)
set(AO, 'TriggerType', 'Manual')
% Sinal que vai ser modulado e transmitido
for a=1: (NumSamples/4-2),
    if (mod(a,M) == 1),
         x ( ( (4<sup>*</sup>a-3) : 4<sup>*</sup>a), 1) = zeros(4,1);
    elseif (mod(a, M) == 2),
         x ( ( (4*a-3) : 4*a ), 1) = ones (4, 1);
    elseif(mod(a,N) == 3),
         x ( ( (4*a-3):4*a), 1) = 2*ones(4, 1);
    P = Rx ( (4*a-3):4*a, 1) = 3*ones(4, 1);
    end
e n d 
% Sinal enviado
% Sequencia que indica inicio de transmissao: 3 3 0 0 3 3 0 0
\text{sinal} = \{3\ 3\ 0\ 0\ 3\ 3\ 0\ 0\ \text{x'}\}% Modulação 4-PSK
% Valores ajustados de acordo com os volumes das
% placas de som dos dois computadores
for a = 1:NumSamples,
```

```
if sinal(a) == 0,
        data out (a) = 1;elseif sinal(a) == 1,
        data out(a) = 0.3;elseif sinal(a) == 2,
        data\_out(a) = -0.3;
    els e 
        data out (a) = -1;end
end
```

```
% Envia os dados
putdata(AO, data out')
start(AO)
trigger(AO)
```

```
% Apaga o conteudo e fecha o canal
waittilstop(AO, 2*duration)
delete(AO)
clear AO
```

```
plot(sinal);title ('Sinal transmitido antes da modulação');
axis({ 0 NumSamples 0 3]) ;
```

```
scatterplot(data_out) ;
title ('Sinal modulado em 4-PSK');
```
### transmissor 8psk.m

```
% UFCG/CEEI/DEE 
% Johannes Dantas de M. Jr.
% Novembro de 2008
垦
% Realiza a transmissão de um sinal pela placa de
% som do computador usando modulação 8-PSK
몽
% Código adaptado do texto:
% 'Using the MATLAB Data Acquisition Toolbox', by Brian D. Storey
% 
clc ; 
clear all;
close all;
M = 8; % 8-PSK 
% Abre o dispositivo analogico e o canal
AO = analogoutput('winsound', 0);chan out = addchannel(AO, 1) ;
% Ajusta a taxa de amostragem e a duraçao
duration = 1;SampleRate = 8000;NumSamples = 8 + SampleRate*duration;
% Ajusta as propriedades do canal
set(AO, 'SampleRate',SampleRate)
set (AO, 'TriggerType', 'Manual')
```

```
% Sinal que vai ser modulado e transmitido
for a=1: (NumSamples/2),
    if (mod (a, M) == 1),
        x((2*a-1):2*a),1) = zeros(2,1);elseif(mod(a,M) == 2),x((2*a-1):2*a),1) = ones(2,1);elseif (mod(a, M) == 3),
        x((2*a-1):2*a),1) = 2*ones(2,1);elseif(mod(a,M) == 4),
        x(((2*a-1):2*a),1) = 3*ones(2,1);
    elseif(mod(a,N) == 5),
        x((2*a-1):2*a),1) = 4*ones(2,1);elseif(mod(a, M) == 6),
       x((2*a-1):2*a),1) = 5*ones(2,1);elseif(mod(a,M) == 7),
       x((2*a-1):2*a),1) = 6*ones(2,1);else
       x((2*a-1):2*a),1) = 7*ones(2,1);end
end
```

```
%Sinal enviado, seqüência que indica inicio de transmissao: 7 7 0 0 7 7 0 0
sinal = [7 7 0 0 7 7 0 0 x']'.
```

```
% Modulação 8-PSK
% Valores ajustados de acordo com os volumes das
% placas de som dos dois computadores
for a = 1:NumSamples,
    if sinal(a) == 0,
        data out (a) = 1;elseif sinal(a) == 1,
        data out (a) = 0.75;
    elseif sinal(a) == 2,
        data out (a) = 0.5;
    elseif sinal(a) == 3,
        data out (a) = 0.25;
    elseif sinal(a) == 4,
        data out (a) = -0.2;
    elseif sinal(a) == 5,
        data out (a) = -0.4;
    elseif sinal(a) == 6,
        data_out(a) = -0.65;
    else
        data out (a) = -1;
    end
end
 % Envia os dados
putdata (AO, data out')
start (AO)
trigger (AO)
% Apaga o conteudo e fecha o canal
waittilstop(AO, 2*duration)
delete(AO)
clear A0
plot(sinal);title ('Sinal transmitido antes da modulação'); axis ([O NumSamples 0 7]);
scatterplot(data out); title('Sinal modulado em 8-PSK');
```